# TELUS<sup>®</sup> Wise

# Assistive technology for speech, memory and cognitive impairments (iOS)

Assistive technology enhances productivity and convenience by making daily tasks easier and more efficient. This tip sheet highlights some of the common built-in accessibility features on Apple (iOS) devices that may be useful for individuals living with speech, memory and cognitive impairments.

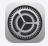

**Tip:** Before you get started, familiarize yourself with how to locate and open the Settings app on your device. It's a pre-installed app and typically has a gear icon.

# Setting reminders

Reminders can be a valuable tool for staying organized and remembering important tasks.

### How to set reminders

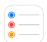

- Open the Reminders app
- Tap the + icon to create a new reminder
- Enter the task details and set the date and time for the reminder

You can also set location-based reminders to trigger when you arrive at a specific location.

# Setting up alerts in Calendar app

Using alerts in the Calendar app can help individuals stay on track with their schedules.

telus.com/Wise telus.com/TechForGood

## How to set up alerts in Calendar app

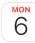

- Open the Calendar app
- Tap the + icon to create a new event
- Enter in the new event or appointment details
- Set a reminder alert by selecting the Alert option and choosing the desired time for the alert

# Reducing motion and animations

Minimizing motion and animation can create a more comfortable user experience for individuals living with sensory challenges or cognitive impairments.

### How to reduce motion and animations

- Open the Settings app
- Tap on Accessibility
- Tap on Motion
- Toggle the switch next to reduce motion to enable it

**Did you know?** When using the toggle switch, you can quickly tell if the feature is enabled. Green means it's on and grey means it's off.

# Using built-in AAC features

Augmentative and Alternative Communication (AAC) features can significantly benefit individuals living with speech impairments; AAC refers to the various ways people can communicate beyond using speech and can include gestures, symbols, pictures, speech-generating devices and communication boards. It enables individuals to express their thoughts, needs and feelings effectively.

### How to use built-in AAC features

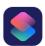

- Open the **Shortcuts** app
- On the bottom menu bar, tap on Gallery
- Select an accessibility shortcut
- Customize options

telus.com/Wise telus.com/TechForGood

### How to use AAC on device

- Explore AAC apps available on the App Store tailored to your specific needs
- Configure the AAC app settings to customize communication methods and preferences

Adjusting device settings and enabling accessibility features can assist individuals living with speech, memory and cognitive impairments in staying organized, on track and remembering important tasks. It can also enable increased levels of comfort and the ability to communicate more easily. Experiment with different settings to find what works best for you.

# Are you looking for additional support?

If you're a person living with a disability, check out **telus.com/TechForGood**. Available nationwide, Tech for Good helps improve quality of life, independence and personal empowerment of people living with disabilities by offering customized recommendations and training on assistive technology for mobile devices, computers and laptops.

Disclaimer: Please note that the instructions provided in this tip sheet may vary depending on your device model. It's recommended to refer to the user manual or contact the manufacturer for specific instructions related to your device.